## To change one of the following forms:

- Demographic Information Change Form
- Emergency Contact Change Form
- Connecticut W4
- Federal W4
- Direct Deposit Enrollment Form
- ➤ Sign into Frontline Central

**Frontline Central** 

Click on "My Forms"

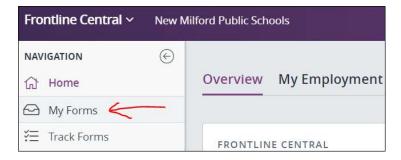

Click on "Forms I Can Start"

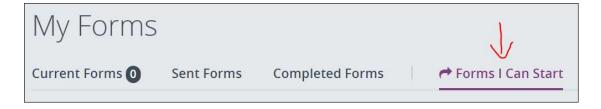

Locate the desired form and click on "Start this form"

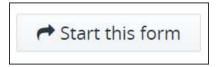

Once completed and submitted, it will be sent to Human Resources and Payroll for updating.